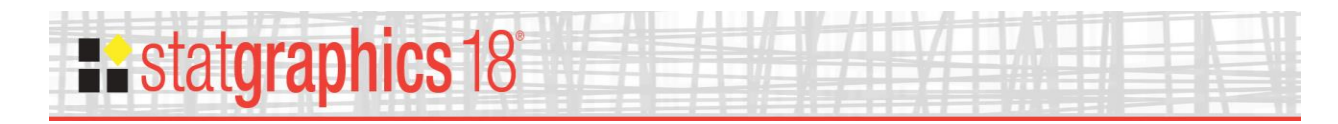

# *Multivariate Tolerance Limits*

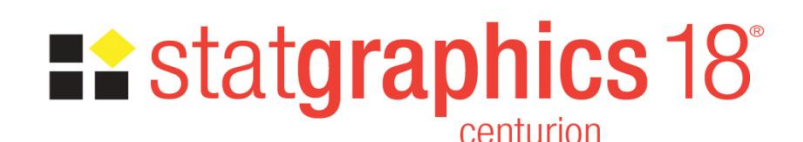

Revised: 10/11/2017

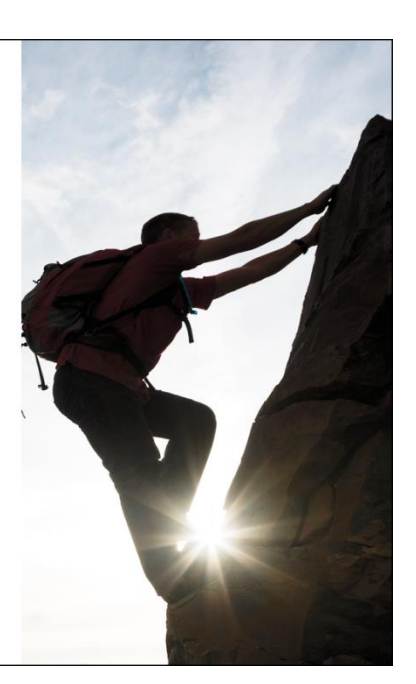

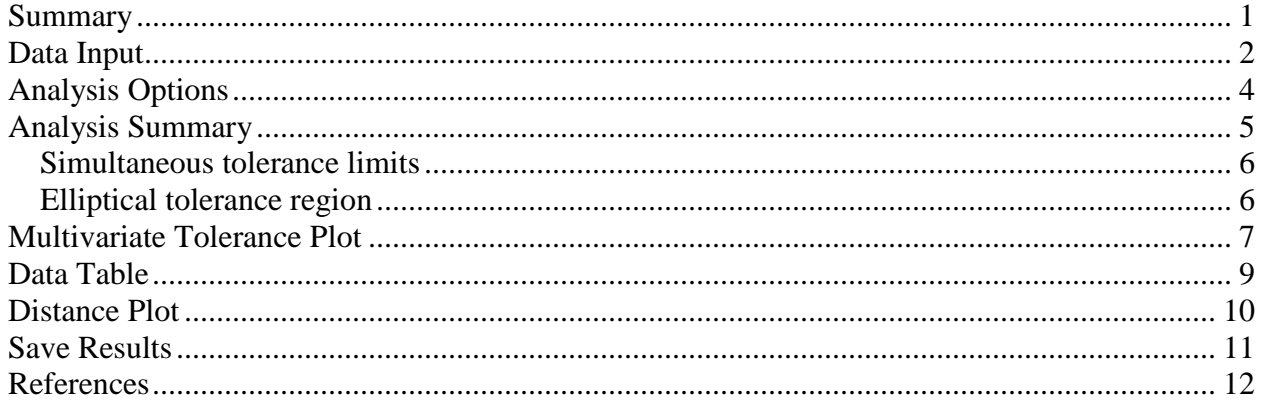

### <span id="page-0-0"></span>**Summary**

The *Multivariate Tolerance Limits* procedure creates statistical tolerance limits for data consisting of more than one variable. It includes a tolerance region that bounds a selected p% of the population with  $100(1-\alpha)$ % confidence. It also includes joint simultaneous tolerance limits for each of the variables using a Bonferroni approach. The data are assumed to be a random sample from a multivariate normal distribution. Multivariate tolerance limits are often compared to specifications for multiple variables to determine whether or not most of the population is within spec.

#### **Sample StatFolio:** *mvtolerance.sgp*

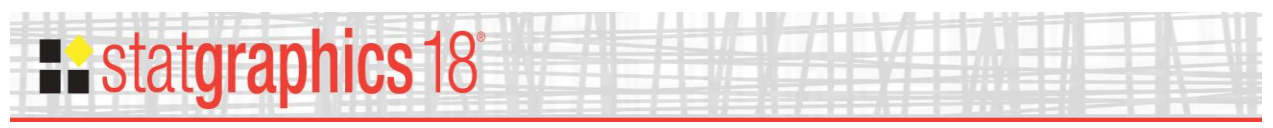

## **Sample Data:**

The file *stiffness.sgd* contains four different measurements of the stiffness of  $n = 30$  pieces of lumber (Johnson and Wichern, 2002). A portion of the data is shown below:

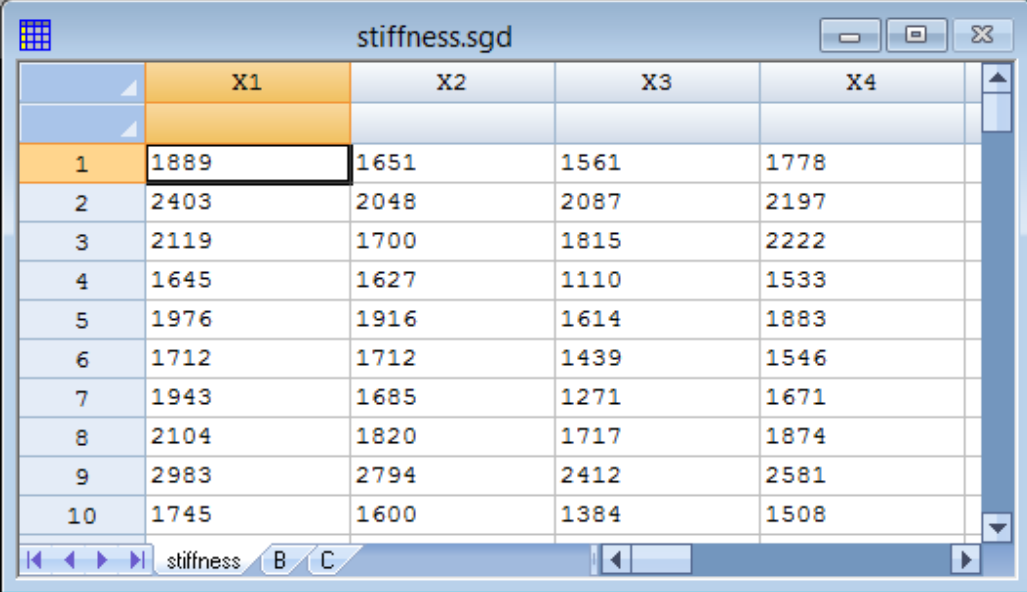

## <span id="page-1-0"></span>**Data Input**

To create a multivariate tolerance region for the sample data, choose *Multivariate Tolerance Limits* from the main menu. The data input dialog box is shown below:

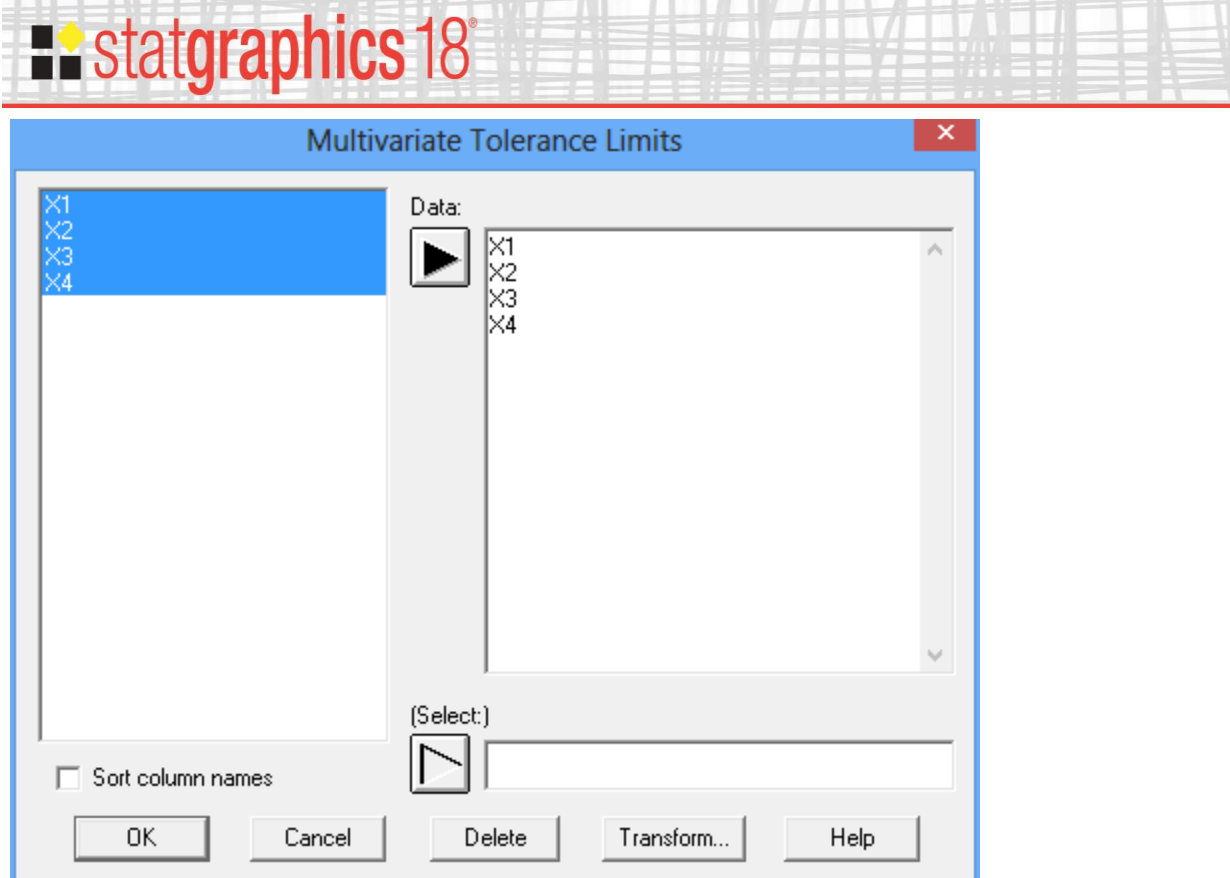

- **Data:** the names of 2 or more numeric columns containing the data.
- **Select:** subset selection.

The data for each of the *m* variables should be placed in a separate column. Each row corresponds to a single multivariate observation.

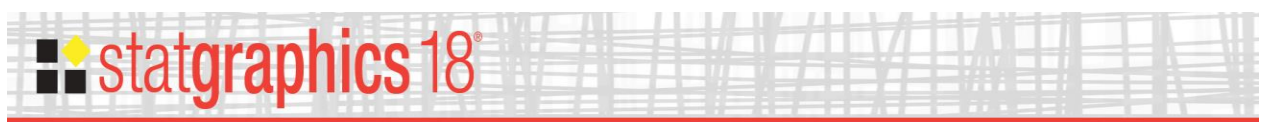

# <span id="page-3-0"></span>**Analysis Options**

The *Analysis Options* dialog box is used to specify the type of tolerance limits desired:

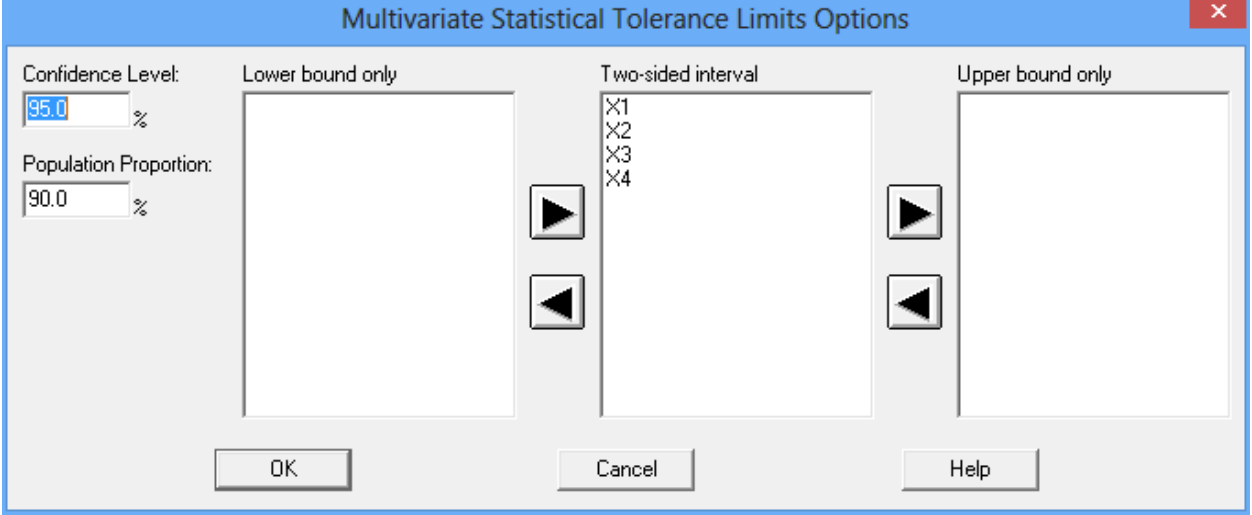

- **Confidence Level:** the confidence level for the tolerance limits.
- **Population Proportion:** the proportion of the population to be contained within the limits.
- **Lower bound only:** list of variables for which a lower bound is desired.
- **Two-sided interval:** list of variables for which both lower and upper limits are desired.
- **Upper bound only:** list of variables for which an upper bound is desired.

Select a variable and click on an arrow button to move it from one list to another.

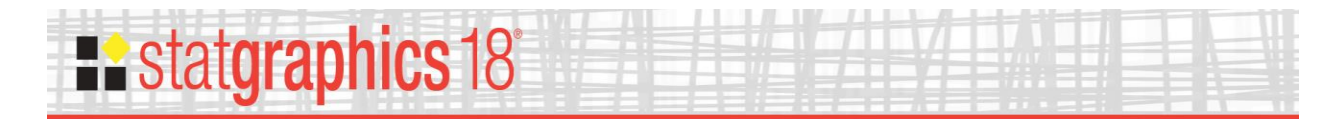

# <span id="page-4-0"></span>**Analysis Summary**

The *Analysis Summary* shows sample statistics for the variables and the estimated tolerance limits:

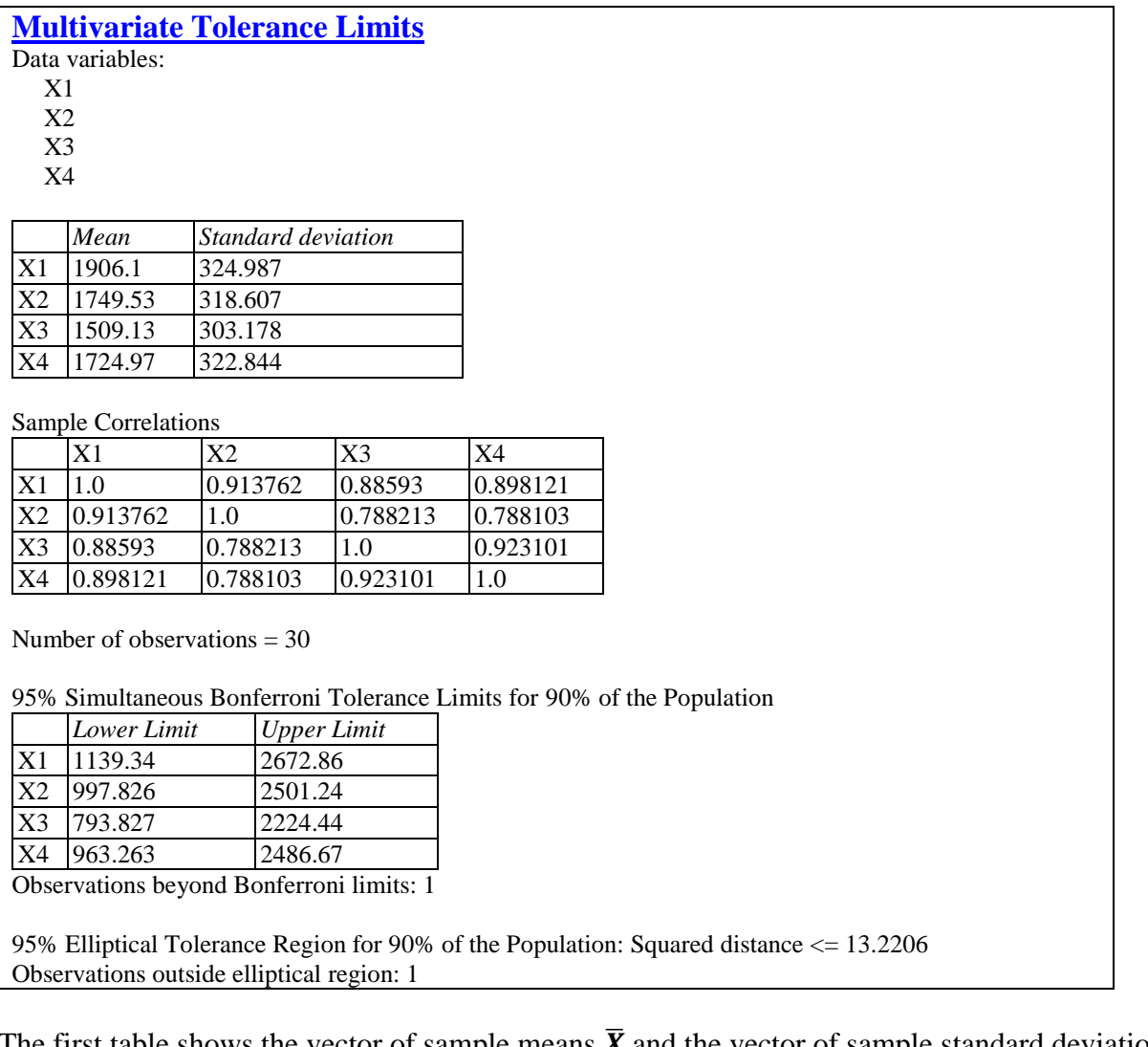

The first table shows the vector of sample means  $X$  and the vector of sample standard deviations *s*. The second table shows the *m* by *m* sample correlation matrix  $\mathbf{R}$ . The element in the j<sup>th</sup> row and  $k<sup>th</sup>$  column of the correlation matrix is calculated from

$$
r_{j,k} = \frac{\sum_{i=1}^{n} (x_{j,i} - \bar{x}_j)(x_{k,i} - \bar{x}_k)}{\sqrt{\sum_{i=1}^{n} (x_{j,i} - \bar{x}_j)^2 \sum_{i=1}^{n} (x_{k,i} - \bar{x}_k)^2}}
$$
(1)

The lower section of the output shows two types of tolerance limits.

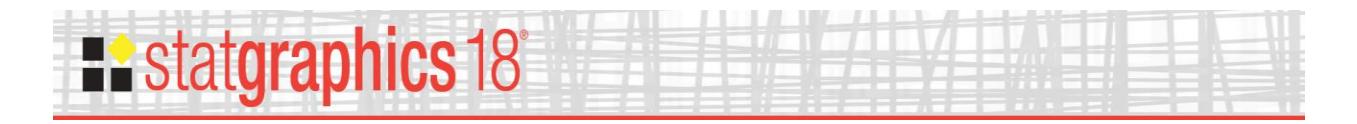

#### <span id="page-5-0"></span>*Simultaneous tolerance limits*

The output displays simultaneous tolerance limits for each of the *m* variables using a Bonferroni approach. This approach calculates separate tolerance limits for each of the variables using the standard K-factor

$$
\bar{x} \pm Ks \tag{2}
$$

where  $\bar{x}$  and *s* are the sample mean and sample standard deviation of the selected variable. However, instead of using a K-factor corresponding to the desired level of confidence, it uses a K with a confidence level of

$$
CL = 100 (1 - \alpha/m)\% \tag{3}
$$

The resulting tolerance limits bound *p*% of the joint distribution of the *m* variables with confidence equal to or greater than  $100(1-\alpha)\%$ .

For the sample data, we can state with 95% confidence that 90% of the joint distribution of the 4 variables is within the limits:

> $1139.34 \le X_1 \le 2672.86$  $997.826 \le X_2 \le 2501.24$  $793.827 \le X_3 \le 2224.44$  $963.263 \le X_4 \le 2486.67$

The Bonferroni limits are somewhat conservative, meaning that they may contain more than the stated population percentage. Krishnamoorthy and Mathew (2009) studied the conservatism of the Bonferroni intervals for  $m = 2$  variables and found that the approach is quite satisfactory unless the correlation between the variables is very large. The approach also has the advantage that it is usually easy to determine whether or not the entire tolerance region is within a set of specifications.

#### <span id="page-5-1"></span>*Elliptical tolerance region*

An exact tolerance region for the *m* variables is also calculated. It takes the form

$$
(\mathbf{X} - \overline{\mathbf{X}})^T \mathbf{S}^{-1} (\mathbf{X} - \overline{\mathbf{X}}) \le c \tag{4}
$$

where *S* is the *m* by *m* sample covariance matrix. This corresponds to an elliptical region in *m*  dimensions. A multivariate observation  $X_i$  is within the tolerance region if the squared generalized distance from the centroid  $\bar{X}$ 

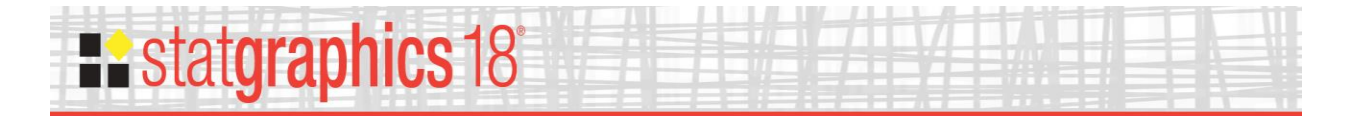

$$
d_i^2 = (X_i - \overline{X})^T \mathbf{S}^{-1} (\mathbf{X}_i - \overline{X})
$$
\n<sup>(5)</sup>

is no greater than *c*. The critical distance *c* depends on the number of variables *m*, the sample size *n*, the coverage percentage *p*, and the confidence level  $100(1-\alpha)$ %.

Since there is no theoretical way to calculate *c* and the available approximations are not satisfactory for all combinations of  $m$ ,  $n$ ,  $p$  and  $\alpha$ , it is necessary to use a Monte Carlo simulation to obtain the value of *c*. Statgraphics does so using Algorithm 9.2 described by Krishnamoorthy and Mathew (2009). Whenever a value of *c* is needed, it is obtained using that algorithm with 100,000 repetitions. Tests have indicated that the value of *c* obtained is quite stable with that many repetitions, and the values obtained are very close to those tabulated by the authors in their textbook.

As displayed in the Analysis Summary, a 95% elliptical tolerance region for 90% of the population is given by equation (4) with  $c = 13.2206$ .

## <span id="page-6-0"></span>**Multivariate Tolerance Plot**

This option displays the data and calculated tolerance regions for any pair of observations:

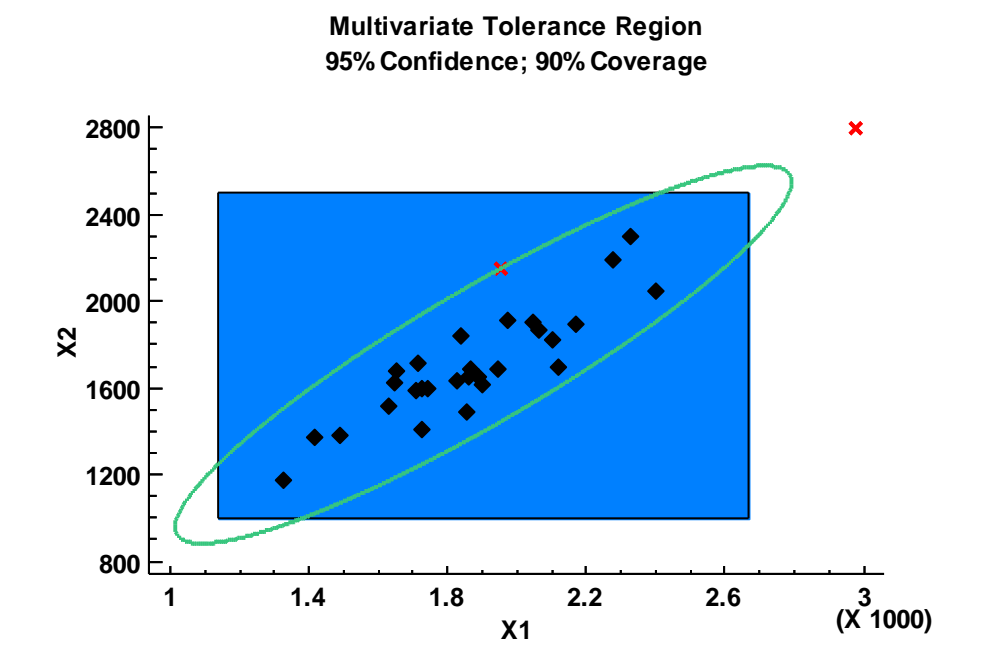

By default, it displays both the Bonferroni limits and the elliptical tolerance region. The Bonferroni limits are calculated using equation (3) with *m* equal to the total number of variables.

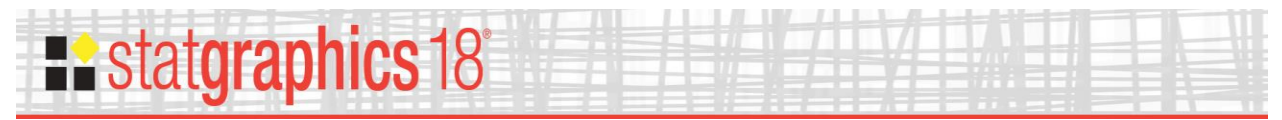

The elliptical tolerance region is calculated using the equation for  $m = 2$  based on only the 2 variables being plotted.

By default, points outside either of the tolerance limits are shown using a red X.

#### Pane Options

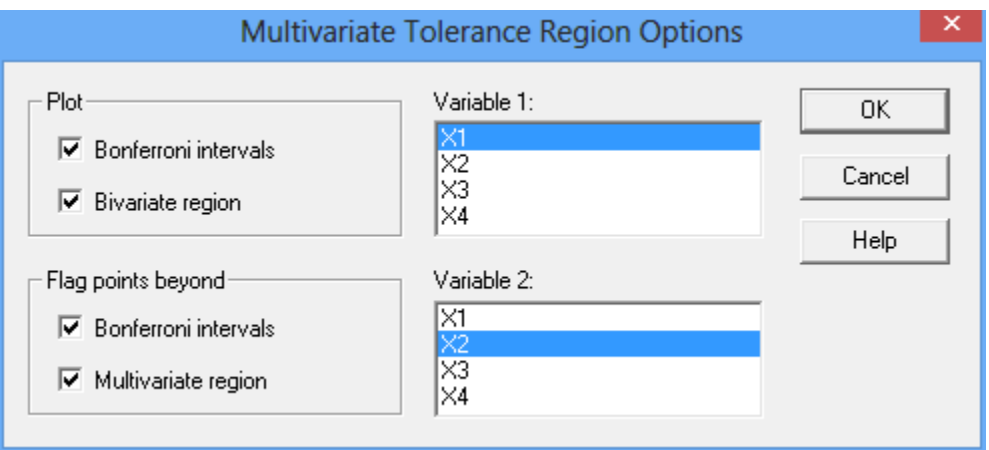

- Plot: the regions to plot on the graph.
- **Flag points beyond:** the regions used to determine which points are plotted using a red X.
- **Variable 1:** the variable displayed on the horizontal axis.
- **Variable 2:** the variable displayed on the vertical axis.

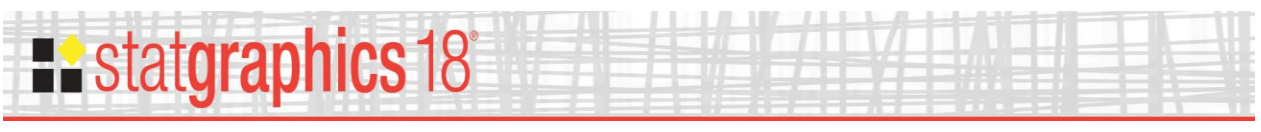

# <span id="page-8-0"></span>**Data Table**

This table displays each of the observations and the calculated squared distance  $d_i^2$  from equation (5), setting *m* equal to the total number of variables.

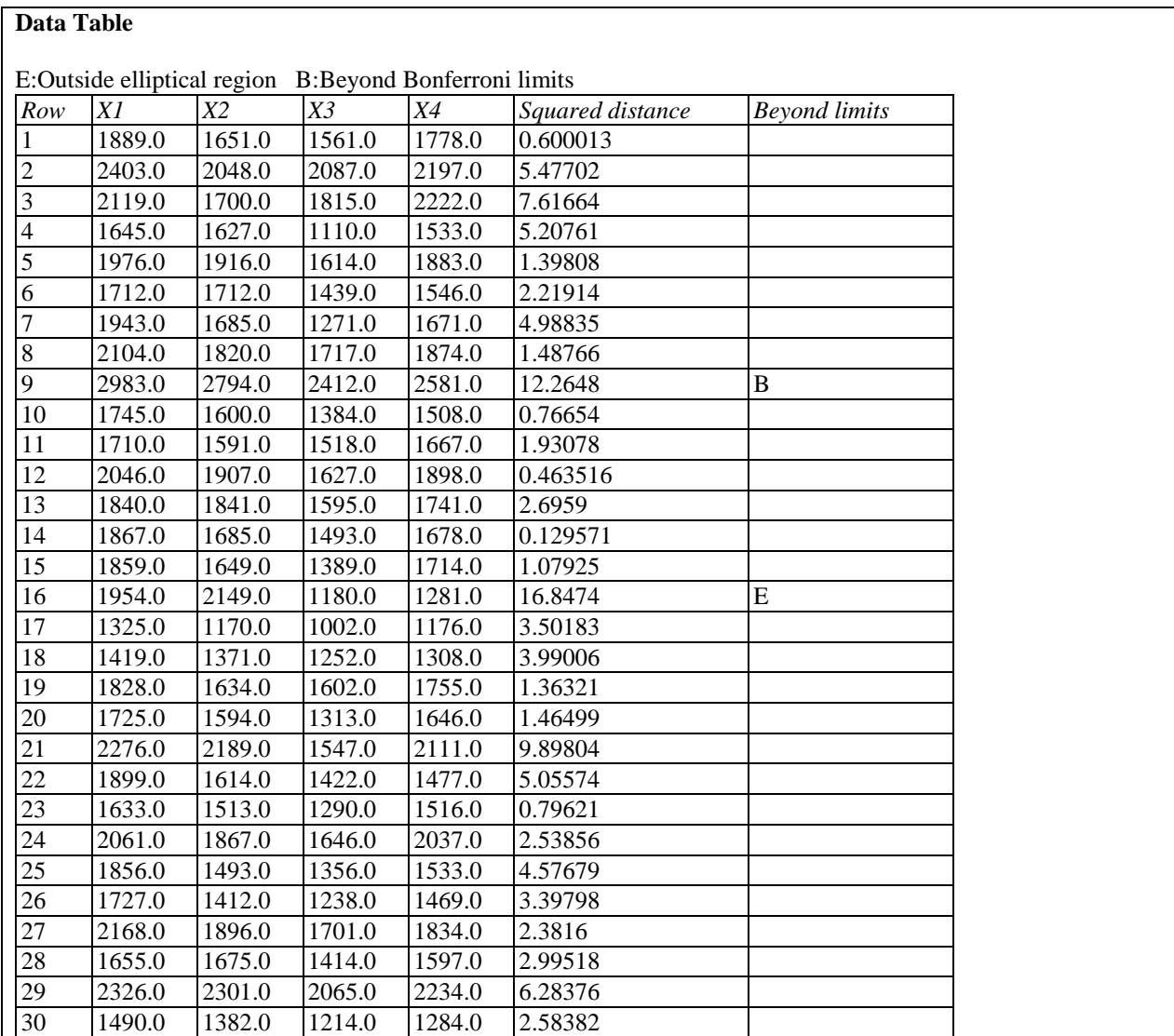

The *Beyond limits* column indicates any point which is beyond the tolerance limits using each of the two methods.

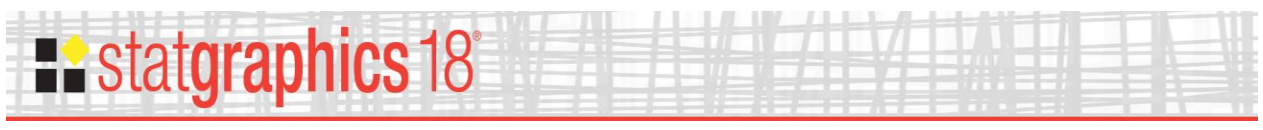

# <span id="page-9-0"></span>**Distance Plot**

This plot displays the calculated squared distance  $d_i^2$  for each of the *n* observations, together with the critical distance *c*.

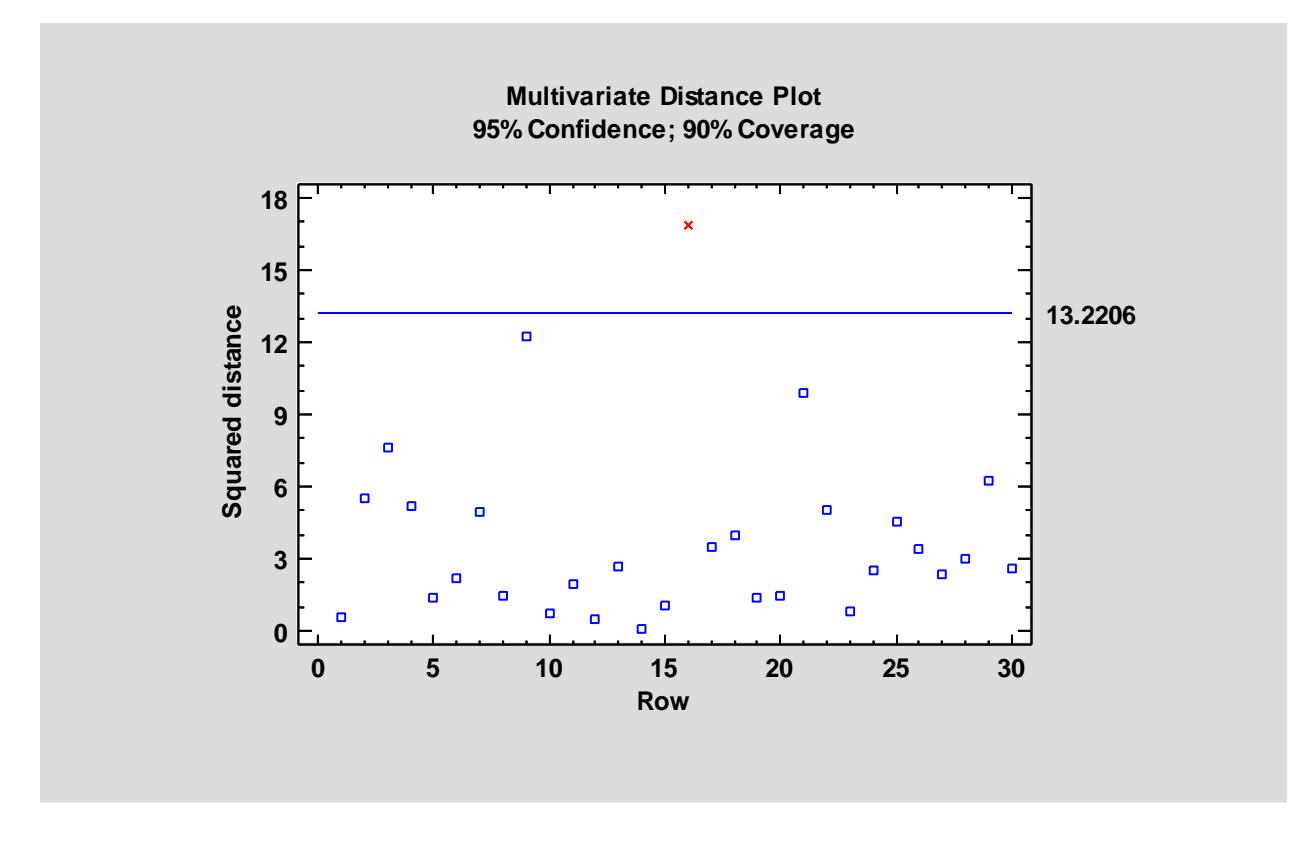

Any points beyond the critical distance are drawn using a red X.

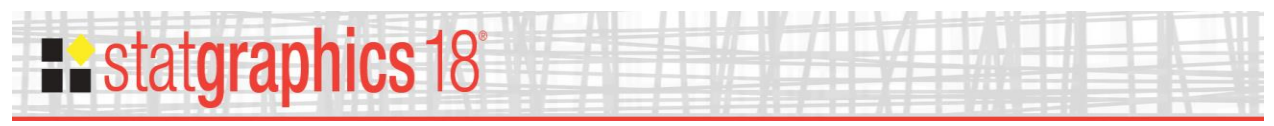

## <span id="page-10-0"></span>**Save Results**

The squared distances may be saved to a datasheet by pressing the *Save Results* button on the analysis toolbar. This displays the following dialog box:

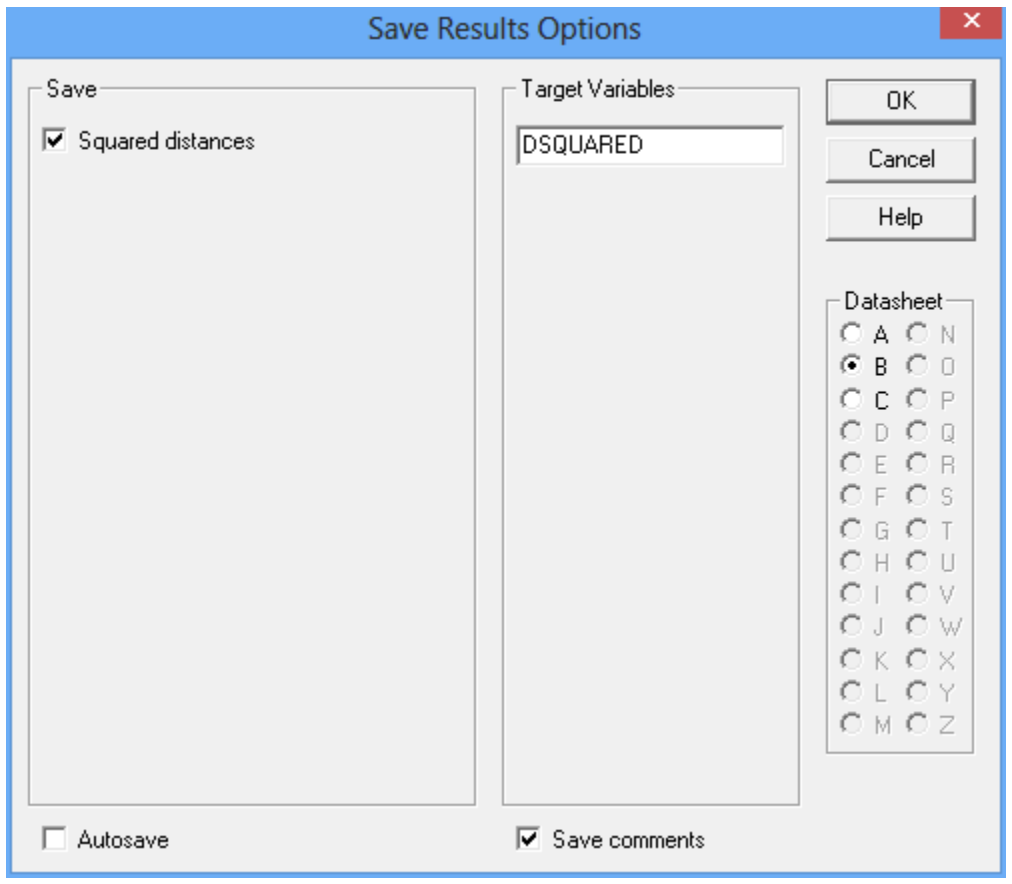

Check the box for *Squared distances* and press *OK*.

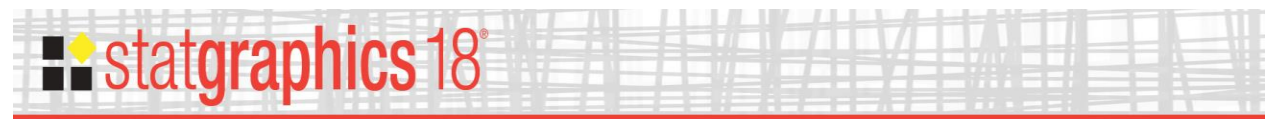

## <span id="page-11-0"></span>**References**

Johnson, R.A. and Wichern, D. W. (2002). Applied Multivariate Statistical Analysis, fifth edition. Prentice Hall, Upper Saddle River, N.J.

Krishnamoorthy, K. and Mathew, T. (2009). Statistical Tolerance Regions: Theory, Applications, and Computation. John Wiley and Sons, Hoboken, N.J.